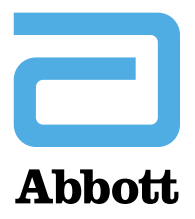

**ABBOTT AG Abbott Diabetes Care** Neuhofstrasse 23 Postfach CH-6341 Baar

T 041 768 43 33 F 041 768 44 56

Baar, 10 febbraio 2023

## **Avviso urgente di sicurezza sul campo**

**Prodotto:** app FreeStyle LibreLink per Android e app FreeStyle Libre 3 per Android (tutte le versioni) **Riferimento:** ADC FA1010-2023

**Comunicazione del produttore**

Gentile operatore sanitario:

La contattiamo per fornirLe alcune informazioni importanti riguardanti le app FreeStyle LibreLink e FreeStyle Libre 3 per Android.

## **Problema / questione**

Abbott ha recentemente scoperto che durante l'uso degli smartphone con sistema operativo Android 13 possono verificarsi periodi prolungati di perdita di segnale nelle app FreeStyle LibreLink e FreeStyle Libre 3 per Android dei clienti. Durante questi periodi prolungati di perdita di segnale, gli utilizzatori degli allarmi del glucosio non ricevono gli allarmi di ipoglicemia o iperglicemia e gli utilizzatori di FreeStyle Libre 3 non ricevono le letture del glucosio. Per gli utilizzatori dell'app FreeStyle Libre 2 non è compromessa la capacità di ricevere le letture del glucosio scansionando il loro sensore con l'app FreeStyle LibreLink installata sul loro smartphone o con il loro lettore.

#### **Potenziali danni**

- La mancanza di allarmi del glucosio potrebbe portare al mancato rilevamento di episodi di ipoglicemia o iperglicemia, causando ritardi nella terapia, come la mancata assunzione di insulina (in caso di iperglicemia) o la mancata assunzione di glucosio (in caso di ipoglicemia) quando ciò è necessario.
- La mancanza dei valori del glucosio (solo per FreeStyle Libre 3) potrebbe portare al mancato rilevamento di episodi di ipoglicemia o iperglicemia, causando ritardi nella terapia, come la mancata assunzione di insulina (in caso di iperglicemia) o la mancata assunzione di glucosio (in caso di ipoglicemia) quando ciò è necessario.

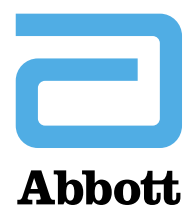

## **Azioni riservate a Lei e ai Suoi pazienti**

Si prega di comunicare la seguente procedura se Lei o i Suoi pazienti osservate periodi prolungati di perdita di segnale; l'adozione di una delle seguenti azioni dovrebbe consentire la riconnessione:

- Disattivare (OFF) e poi riattivare (ON) il Bluetooth nelle impostazioni dello smartphone Android
- Spegnere e poi riaccendere lo smartphone

Impostare l'allarme di perdita di segnale su ON con "Ignora Non disturbare". Consultare [www.FreeStyleandroid.com](http://www.freestyleandroid.com/) per ulteriori informazioni su come configurare gli allarmi.

**Se non ha già effettuato l'upgrade del Suo smartphone al sistema operativo Android 13 e sta utilizzando l'app FreeStyle LibreLink o FreeStyle Libre 3, Le consigliamo di rimandare l'upgrade fino a quando riceverà ulteriori informazioni da parte di Abbott.** 

Se i suddetti passaggi non aiutano a risolvere il problema, La invitiamo a rivolgersi al servizio clienti di Abbott al numero 0800 330 333.

Quando i simboli raffigurati di seguito non sono più presenti sull'app, Lei e i Suoi pazienti avrete la conferma che la connessione è attiva.

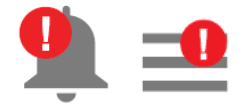

Sarà necessario ripetere uno dei passaggi sopra indicati se in futuro si ripresenterà un periodo prolungato di perdita di segnale.

È importante sottolineare che condizioni di perdita di segnale possono verificarsi anche senza correlazione con questo problema. Ad esempio, una perdita di segnale può verificarsi se l'utilizzatore tiene lo smartphone troppo distante dal proprio sensore. In questo caso segua le istruzioni riportate nella sezione Risoluzione dei problemi del manuale d'uso.

Gli utilizzatori non sono interessati da questo problema:

- se utilizzano un lettore per avviare il loro sensore
- se utilizzano FreeStyle LibreLink con i sensori FreeStyle Libre
- se utilizzano l'app FreeStyle LibreLink o FreeStyle Libre 3 su un iPhone Apple
- se utilizzano l'app FreeStyle LibreLink o FreeStyle Libre 3 su uno smartphone con sistema operativo Android 12 o inferiore
- se utilizzano FreeStyle LibreLink e non fanno uso della funzione allarmi sulla loro app

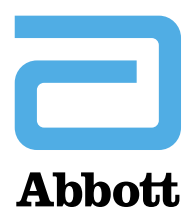

# **Come trovare la versione del proprio sistema operativo**

Per controllare quale versione di sistema operativo gira su uno smartphone, attenersi alle istruzioni seguenti:

- Aprire le Impostazioni dello smartphone Android
- In prossimità del fondo toccare **Info telefono**, quindi **Versione Android**

Ci scusiamo sinceramente per eventuali inconvenienti che ciò possa averLe arrecato.

Abbiamo provveduto a informare Swissmedic e stiamo implementando misure correttive per risolvere questo problema. La informeremo quando il problema si è risolto.

Se ha ulteriori domande o desidera segnalare un guasto a un dispositivo medico, La invitiamo a rivolgersi al rappresentante commerciale oppure al servizio clienti di Abbott Diabetes Care al numero 0800 330 333.

Cordiali saluti

Abbott Diabetes Care

FreeStyle, Libre, e i marchi collegati sono marchi di Abbott. Altri marchi sono di proprietà dei rispettivi produttori. © 2023 Abbott | ADC-70221 v1.0